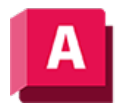

UTODESK AutoCAD 2023

## NEUZEICH (Befehl)

Aktualisiert die Anzeige des aktuellen Ansichtsfensters.

Löscht temporäre Grafiken, die durch ZEIGDIA erstellt wurden, sowie einige Vorgänge aus dem aktuellen Ansichtsfenster. Zum Entfernen einzelner Pixel verwenden Sie den Befehl REGEN.

## Zugehörige Tasks

• [So bereinigen Sie die Anzeige](https://help.autodesk.com/view/ACD/2023/DEU/?guid=GUID-200AB53C-C43C-4184-9687-394EF2E53009)

## Zugehörige Verweise

• [Befehle zum Entfernen von Objekten und Korrigieren von Fehlern](https://help.autodesk.com/view/ACD/2023/DEU/?guid=GUID-8136FA4C-EE2F-4686-963A-0FF1819E79D2)

 $\boxed{\mathbf{G} \mathbf{O} \mathbf{O} \mathbf{O}}$  Sofern nicht anders angegeben, wird dieses Produkt unter einer [Namensnennung - Nicht](https://creativecommons.org/licenses/by-nc-sa/3.0/deed.de)BY NG SA [kommerziell - Weitergabe unter gleichen Bedingungen 3.0 Unported-Lizenz](https://creativecommons.org/licenses/by-nc-sa/3.0/deed.de) bereitgestellt. Weitere Informationen finden Sie unter [Autodesk Creative Commons FAQ.](https://autodesk.com/creativecommons)

© 2023 Autodesk Inc. Alle Rechte vorbehalten